### 神戸大学 ITスペシャリスト養成コース GitHubフロー実践

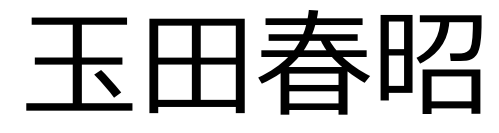

玉田春昭 京都産業大学

@tama5 tamada M tamada@cc.kyoto-su.ac.jp chttps://tamada.github.io

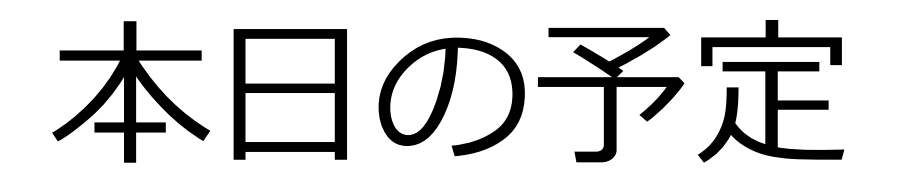

1. GitHub flowの復習 2. 本日のお題の説明 3. GitHub flowの実践演習 4. まとめ

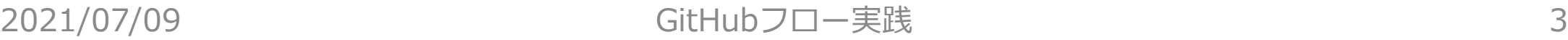

## GitHub flowの復習

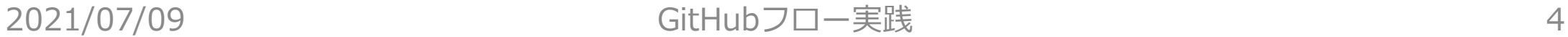

# Social Codingガー般化

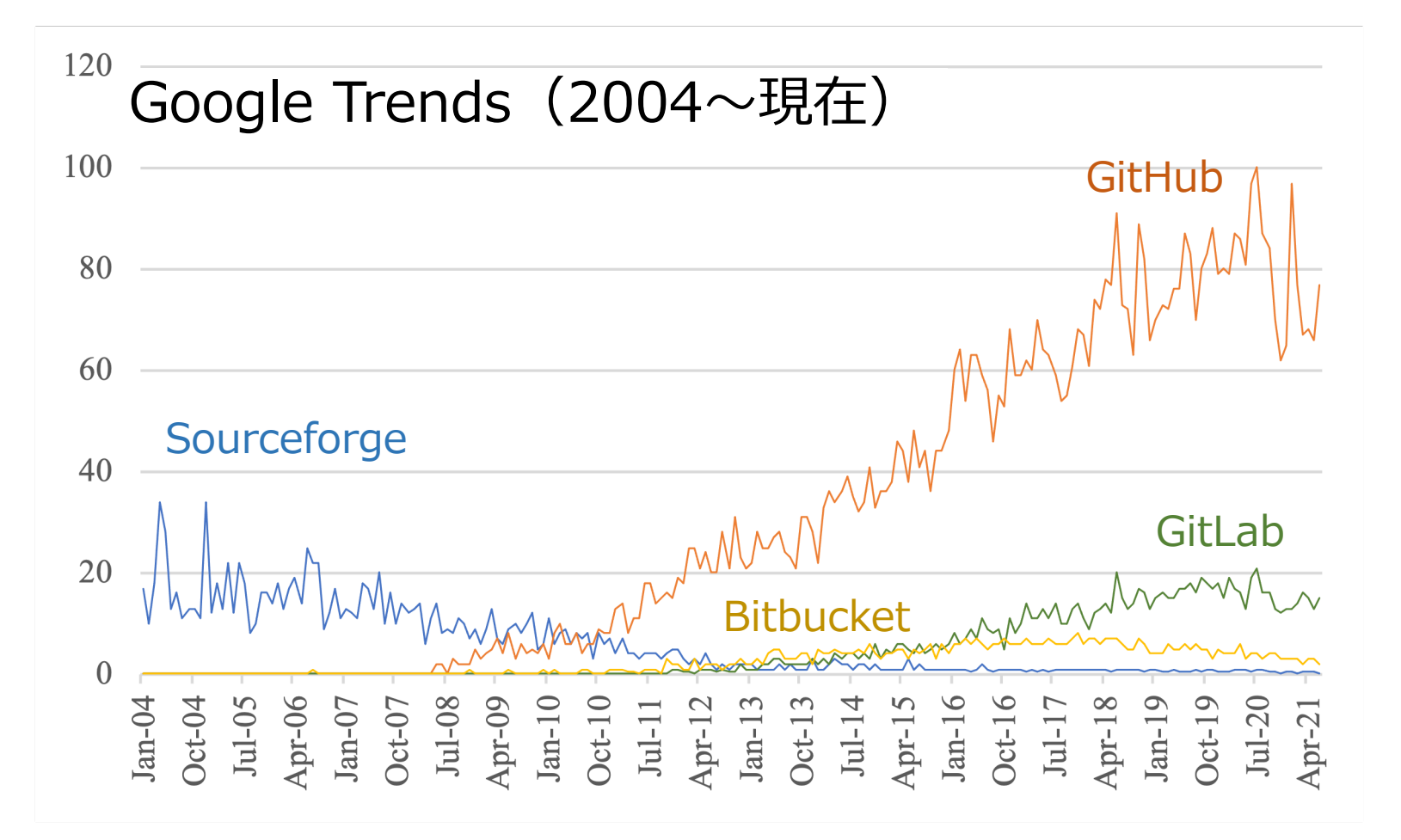

- 2008からGitHub がうなぎのぼり.
- Sourceforgeは 2005から単調減少.

## **ブランチ戦略[1,2]**

- ブランチ戦略の実施にはオーバーヘッドがある. • 一方で、ソフトウェアの品質に影響を与える.
	- ブランチ構造のミスはリリース後の故障率に影響する [2].
- •ブランチ戦略は必要だが, 導入にはコストがかかる.
- [1] Chuck Walrad, and Darrel Storm, "The importance of branching models in SCM," Computer, Vol.35, Issue 9, pp.31̶38, November 2002.
- [2] Emad Shihab, Christian Bird, and Thomas Zimmermann, "The effect of branching strategies on software quality," Proc. of the 2012 ACM-IEEE International Symposium on Empirical Software Engineering and Measurement, September 2012.

# 代表的なブランチ戦

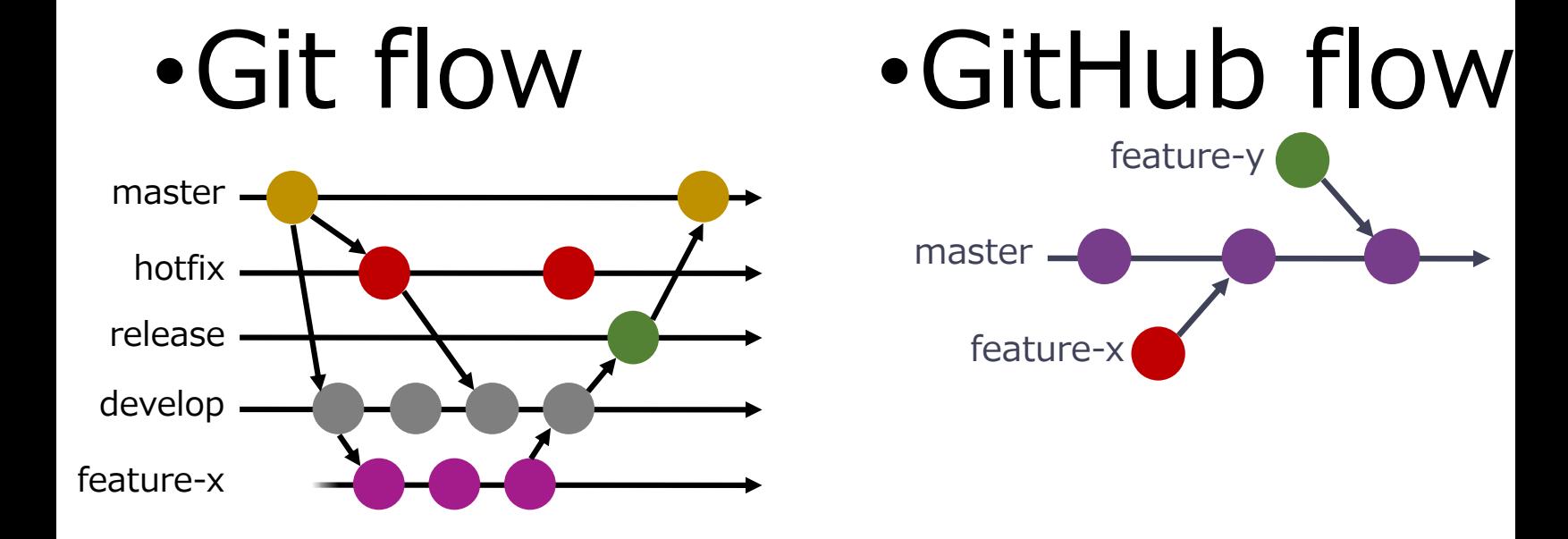

Git flow https://nvie.com/posts/a-success GitHub flow https://scottchacon.com/2011/08/ GitLab flow https://about.gitlab.com/2014/09

2021/07/09 GitHubフロー実践

# 本講義で利用するブラ

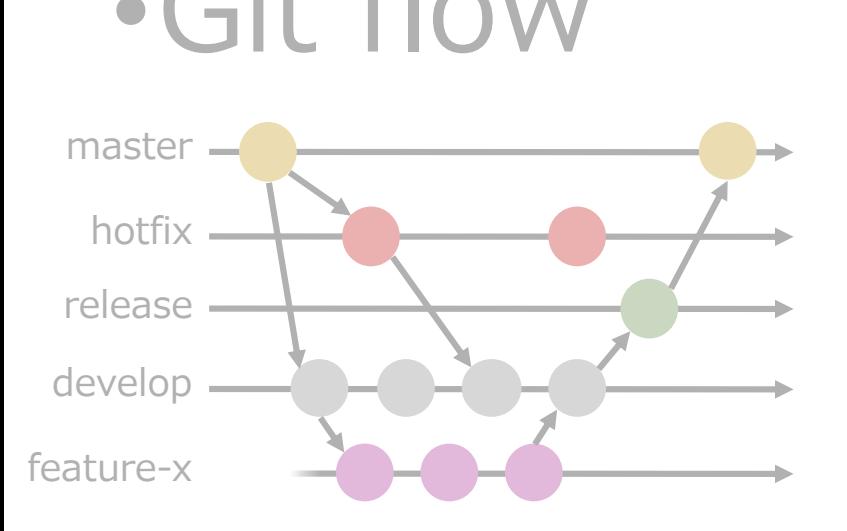

### •Git flow •[GitHub flow](https://nvie.com/posts/a-successful-git-branching-model/) master feature-x feature-y

Git flow https://nvie.com/posts/a-success GitHub flow https://scottchacon.com/2011/08/ GitLab flow https://about.gitlab.com/2014/09

2021/07/09 GitHubフロー実践

## GitHub flowのルール

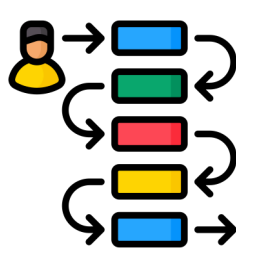

- 1. mainブランチはいつでもデプロイ可能.
- 2. 作業用ブランチをmainブランチから作成する.
	- Ex. new-oauth, background color, ...
- 3. 作業用ブランチを定期的にpushする.
- 4. プルリクエストを活用する.
- 5. プルリクエストが承認されればmainへマージする.
- 6. mainへのマージが完了したら直ちにデプロイする.

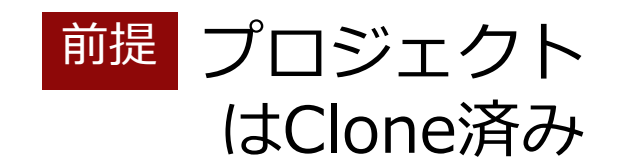

 $\mathbf{C}$  $\mathbf{O}$ 1. Issueを登録する. 日心 2. ブランチを切る. 3. プログラムを修正する. X 4. ローカル環境で動作を確認する. **O** Spring 5. プルリクエストを作成する.  $\mathbf{c}$ 

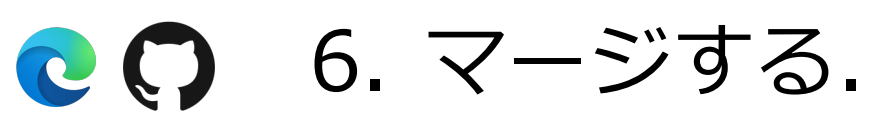

7. デプロイする. aws

3. プログラムを修正する.

4. ローカル環境で動作を確認する.

5. プルリクエストを作成する.

1. Issueを登録する.

2. ブランチを切る.

6. マージする.

7. デプロイする.

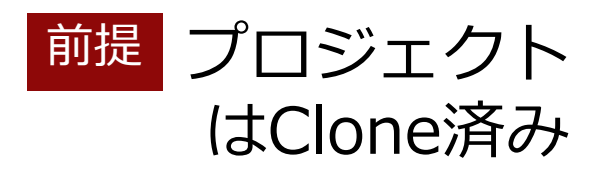

• これからどのような変 更を⾏うのかを明確に するために,これから の作業のIssueを登録 しよう.

- DoD (Definition of Done)を意識して Issueを書こう.
- 書き方に詰まれば周り と相談しよう.

 $C$ 

 $\mathbf{F}$ 

**O** Spring

 $\mathbf{C}$ 

 $\mathbf{C}$ 

2 aws

X

 $\mathbf{C}$ 1. Issueを登録する. 20 2. ブランチを切る. 3. プログラムを修正する. K 4. ローカル環境で動作を確認する. **O** Spring 5. プルリクエストを作成する.  $\mathbf{C}$ 6. マージする.  $\mathbf{C}$ 7. デプロイする. 2 aws

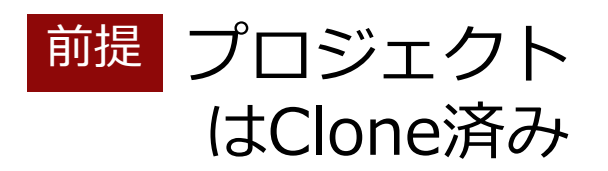

• 次のコマンドでブラン チを作成,移動しよう.

git switch –c name

- ブランチを作成して移 動する場合,-c オプ ションを付ける.
- ブランチがすでに存在 している場合は,-c オ プションは付けない.
- 現在のブランチを確認 するときは, git branch

 $C$ 1. Issueを登録する.  $\mathbf{F}$ 2. ブランチを切る. 3. プログラムを修正する. X 4. ローカル環境で動作を確認する. **O** Spring 5. プルリクエストを作成する.  $\mathbf{C}$  $\mathbf{c}$ 6. マージする. 7. デプロイする. aws

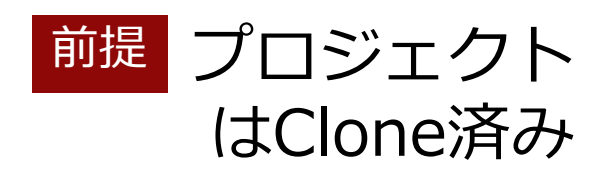

• Visual Studio Codeを 使い,プログラムを修 正していこう.

- 先ほど登録したIssue のDoDを意識してプロ グラムを書いていこう.
- Issueにないことは グッと我慢しよう.

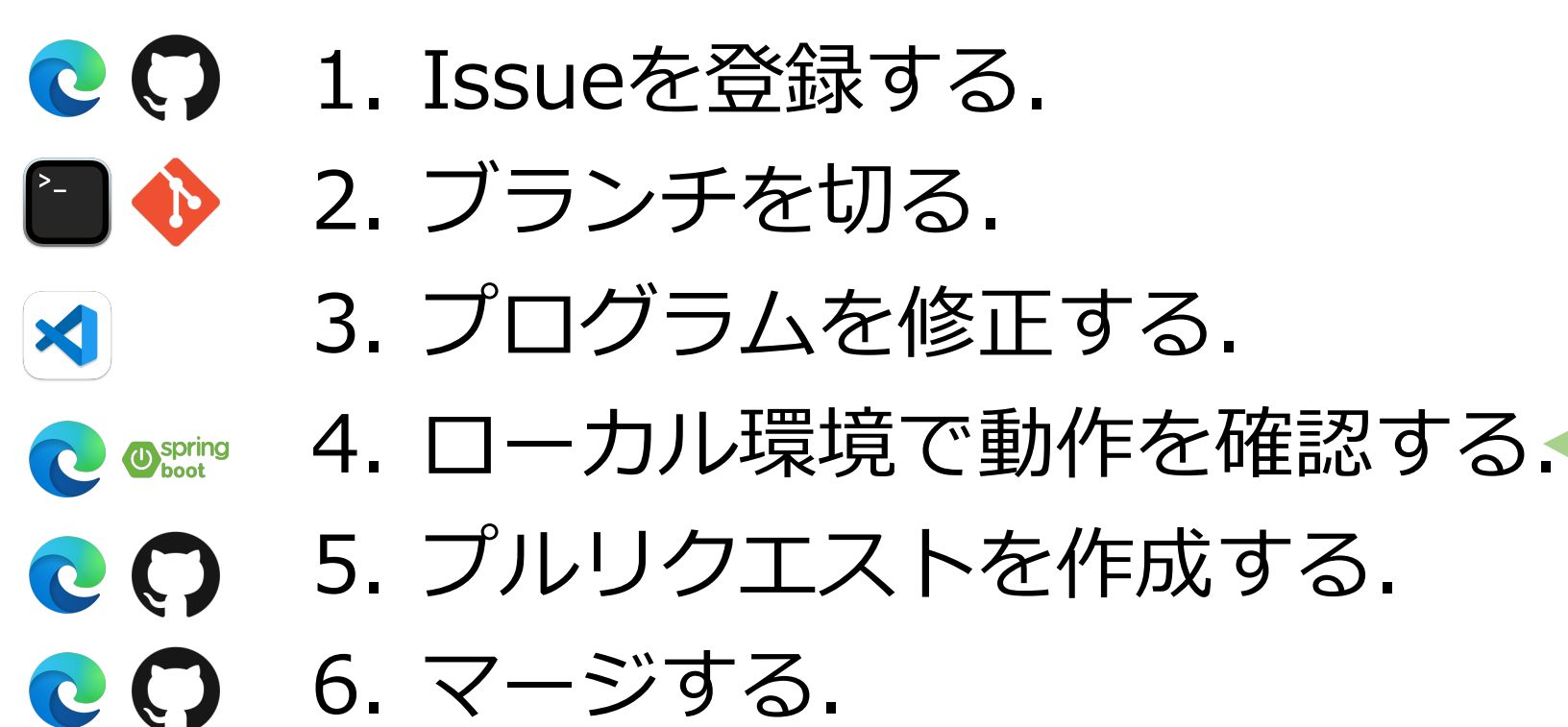

7. デプロイする.

プロジェクト はClone済み |前提 |

- ローカル環境で動作確 認をしよう.
- 単体テスト(⾃動テス ト)があるとなお良い.
- 想定外の操作をしても 大丈夫!?

2 aws

 $\mathbf{C}$ 1. Issueを登録する. 20 2. ブランチを切る. 3. プログラムを修正する.

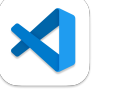

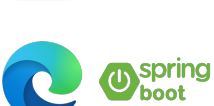

4. ローカル環境で動作を確認する.

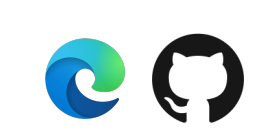

5. プルリクエストを作成する.

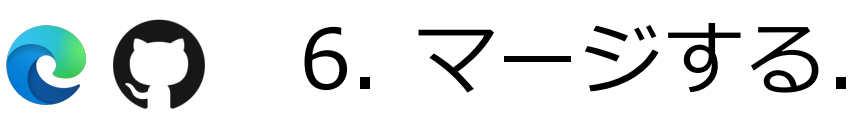

7. デプロイする. 2 aws

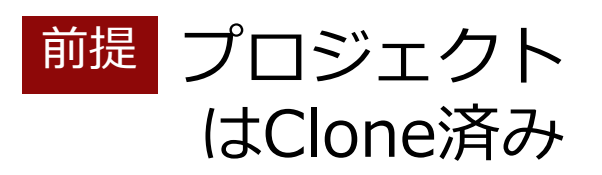

• 修正内容をGitHubに pushしてプルリクエ ストを作成しよう.

git push origin branch\_name

- 正しく作成できている か,他の⼈に確認して もらおう.
	- 確認できたら, LGTM(Looks Good to Me)をも らおう.
	- 少なくとも2⼈に 見てもらおう.

 $C$ 1. Issueを登録する. 20 2. ブランチを切る. 3. プログラムを修正する. X 4. ローカル環境で動作を確認する. **O** Spring 5. プルリクエストを作成する.  $\mathbf{c}$ 6. マージする.  $|CO\rangle$ 7. デプロイする. 2 aws

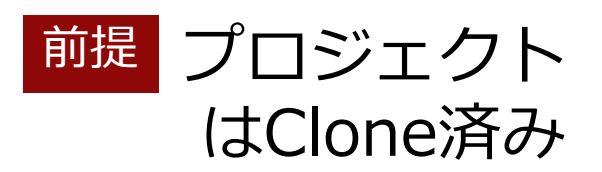

• プルリクエストの画⾯ でマージボタンを押し てマージしよう.

• ローカル環境でmain ブランチに移動し, GitHubからの変更を 取り込もう. git switch main git pull origin main

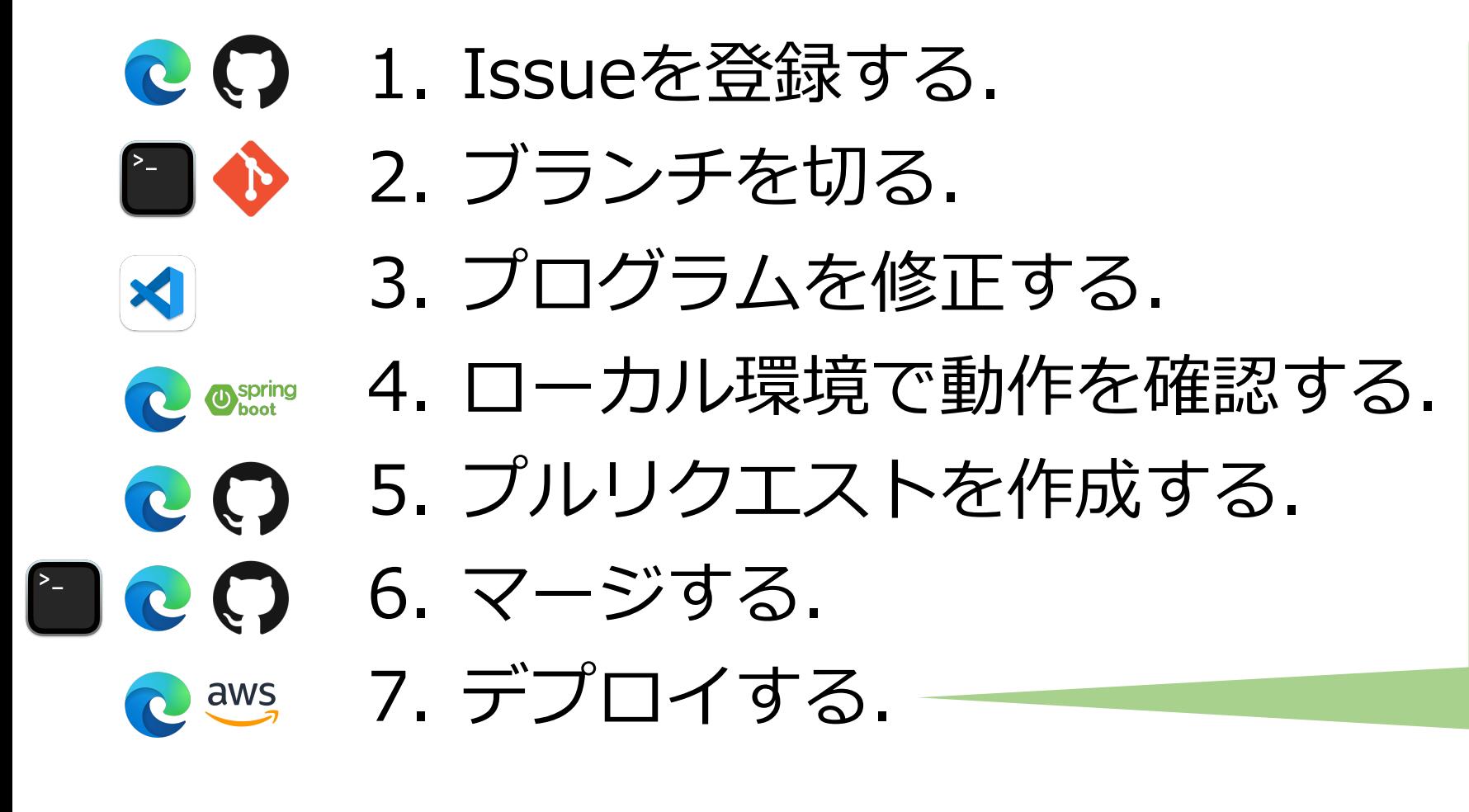

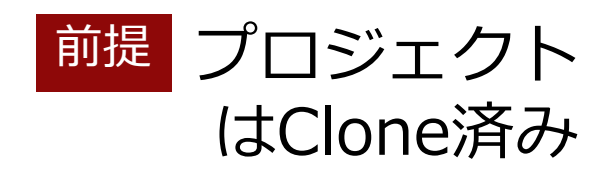

- グループ全員がアクセ スできる場所にデプロ イしよう.
	- AWS
- 余裕があれば⾃動デプ ロイにも挑戦しよう.
	- GitHub Actions

## 本日のお題の説明

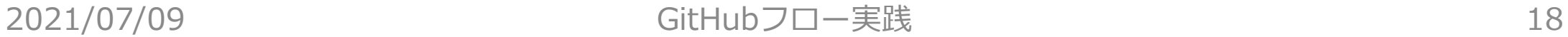

## ToDoアプリを拡張する.

- •各⼈が少なくとも⼀つの拡張をGitHub flowで実施する.
	- •他の人のコードのレビューも実施する.
- •与られるお題(Issue)は解答例付き. •与えられた以外のお題を実施することも 可.

## Issues

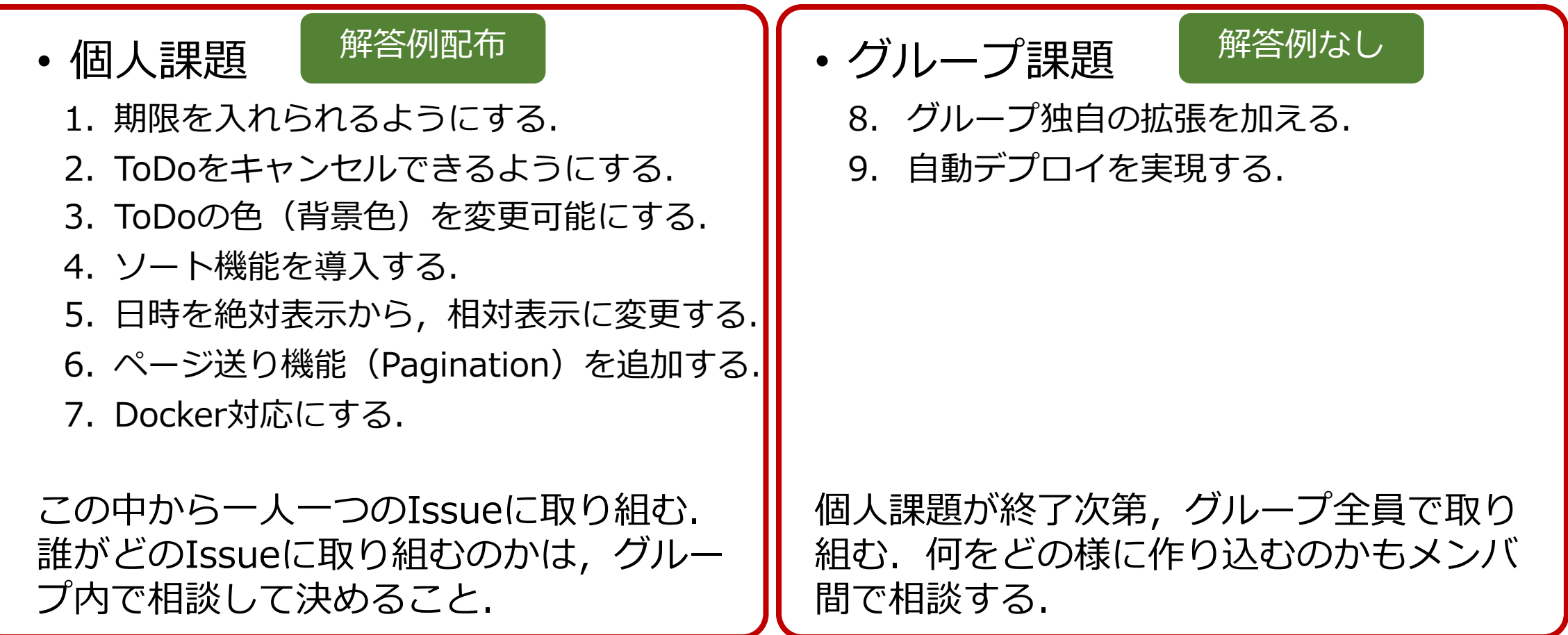

### Issue 8. グループ独自の拡張を 加える の例 •UIデザインを変更する(CSS). •ページ送りの項⽬数をユーザ毎に設定可 能にする.

- •ToDoの⽂字⾊を変更可能にする.
- •期限を超えた/超えていないToDoのみを 表示する.

## Issue 9.自動デプロイ

- •プルリクエストをマージしたら,mainブランチ の内容をAWSに自動的にデプロ しよう.
	- GitHub Actionsを利用しよう.
		- https://qiita.com/gdtypk/item 79f4e9e
- •CI/CDが実現できることになる.

### CI/CD (Continuous Integration/ Continuous Delivery)

- ビルド,テスト,デプロイを⾃動化する.
- 継続的インテグレーション 継続的デリバリー
	- マージ後,速やかにビルド, マージ後,速やかにデ テストを実⾏すること. プロイすること.
- できるだけ開発初期に設定しておくこと.
	- できるだけ速やかに失敗に気付くことが重要.
	- 大きな手戻りを0にするために細かく確認する.

Jenkins & Travis CI

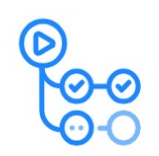

GitHub Actions

**DRONE** 

## GitHub Actions

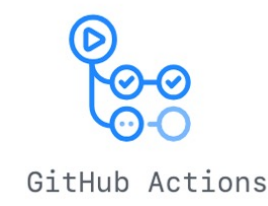

•GitHub標準のCI/CD.

- •プロジェクトの.github/workflows ディレクトリ内に設定ファイルを置く.
	- •設定ファイルの⽂法などはWikiからのリ ンク先を参照のこと.

## Issue 1〜7 解答例に関する注意

- 解答例を実際にマージする時,コンフリクトが起こる可 能性がある.
	- •別のIssueで同じ行を追加していたり,同じ箇所に違う内容 を書いていたりする.
	- 適切にマージすること.
		- •同じ内容が必要な場合は, コメントも同一のものになっている.
		- それ以外の場合は、両方の変更を適切に残すように変更すると 良い.

## GitHub flowの実践演習

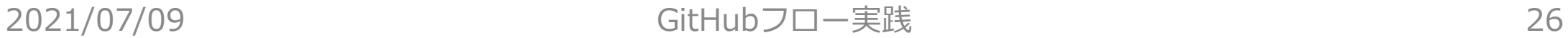

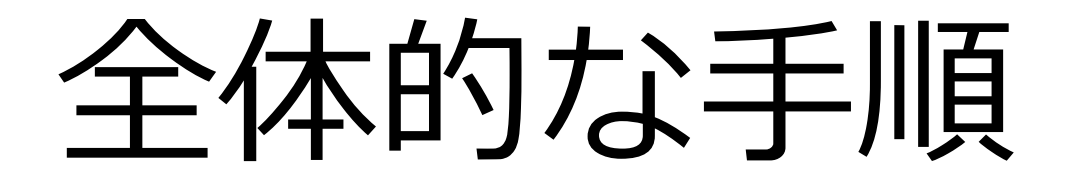

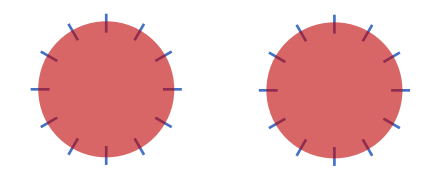

1. グループのリポジトリを作成する. 2. ソースコードを追加する. 3. 役割分担を決める(Issue 1〜7). 4. 各自Issueに取り組む. 5. Issue 8, 9に全員で取り組む.

## グループのリポジトリを 作成する

- グループで共通のリポジトリを 作成する.
	- グループの代表者がリポジトリを 作成する.
		- todoapp\_グループ名
	- リポジトリにグループメンバを Collaboratorsとして招待しよう.
- 作成できればソースコードを追 加しよう.

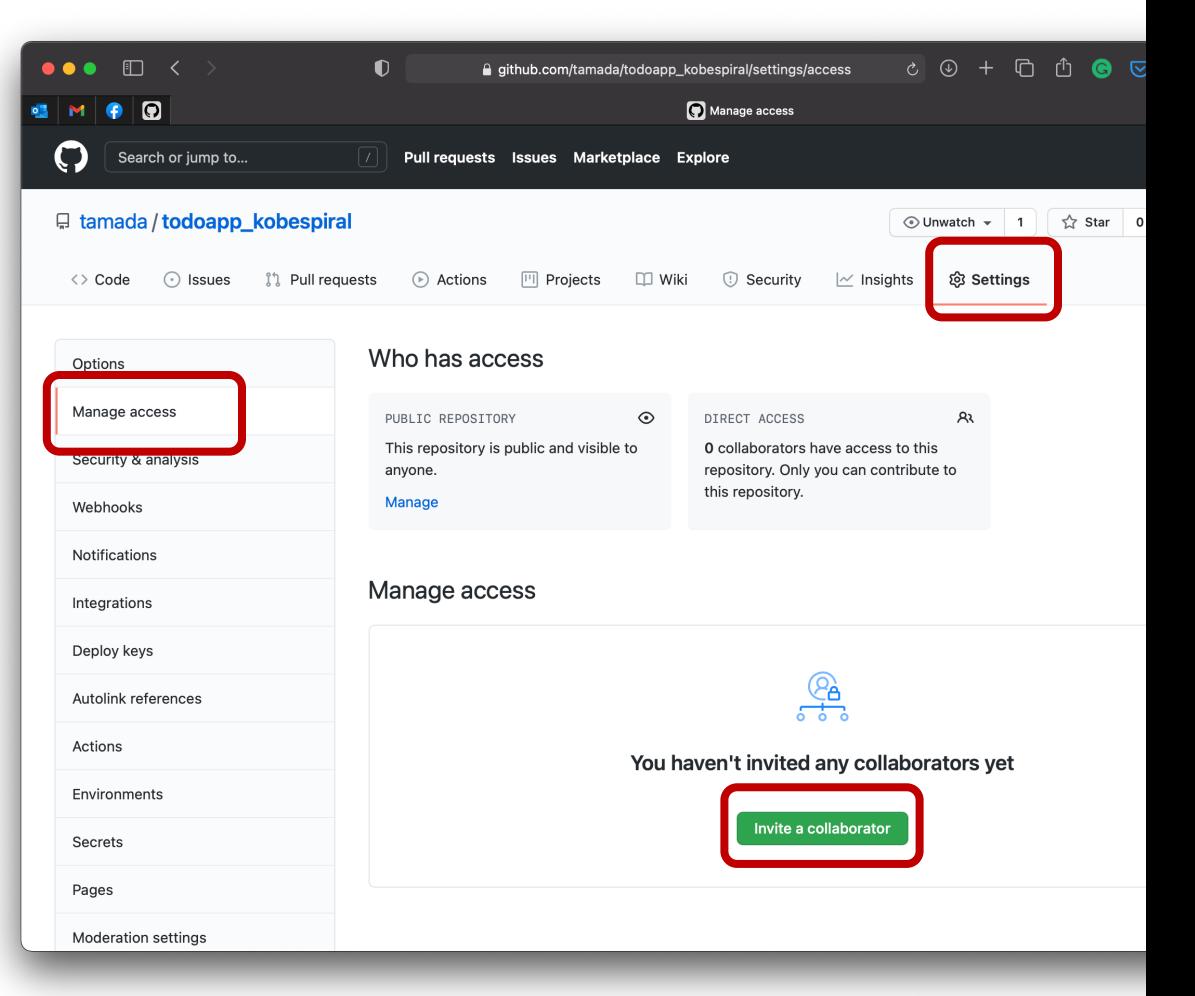

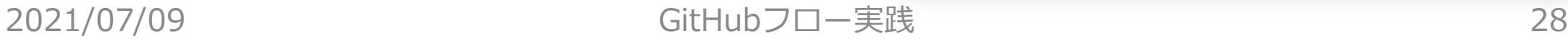

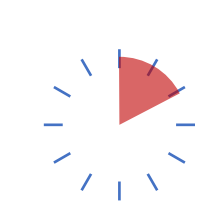

### ソースコードを追加する.  $\begin{array}{c}\n\lambda \\
\lambda \\
\lambda\n\end{array}$

### •展開したディレクトリで次のコマンドを入力する.

### git add . git commit -m "The first commit" git remote add origin git@github.com:... git push origin main

### •Pushできれば,メンバ全員がローカルPCにク ローンすること.

## 役割分担を決める.

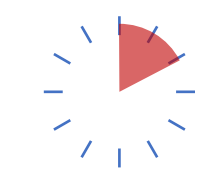

•Issue 1〜7のうち,誰がどのIssueを担 当するのか決める. •レビュー担当者も 決めよう. Issues • 個⼈課題 <sup>解答例配布</sup> ノントリープ課題 <sup>解答例なし</sup>

8. グループ独⾃の拡張を加える.

個⼈課題が終了次第,グループ全員で取り 組む.何をどの様に作り込むのかもメンバ

9. 自動デプロイを実現する.

3. ToDoの⾊(背景⾊)を変更可能にする. 4. ソート機能を導入する.

2. ToDoをキャンセルできるようにする.

1. 期限を入れられるようにする.

5. 日時を絶対表示から、相対表示に変更する. 6. ページ送り機能(Pagination)を追加する. 7. Docker対応にする.

この中から一人一つのIssueに取り組む. 誰がどのIssueに取り組むのかは,グルー プ内で相談して決めること.

2021/07/09 GitHubフ

間で相談する.

## 各自Issueに取り組む

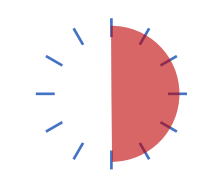

• 解答例を参考に,Issueに取り組もう.

- コンフリクトを適切に解決しよう.
- •レビューは紳士的に. 絵文字も活用しよう.

#### GitHub flowの手順

プロジェクト はClone済み

- **CO** 1. Issueを登録する.
- $\mathbf{F}$ 2. ブランチを切る.
- 3. プログラムを修正する.  $\blacktriangleleft$
- 4. ローカル環境で動作を確認する. **O** Spring
- 5. プルリクエストを作成する. **QO**
- $\mathbf{c}$ 6. マージする.
- 7. デプロイする. aws

#### Issue 1〜7 解答例に関する注意

- 解答例を実際にマージする時,コンフリクトが起こる可 能性がある.
	- 別のIssueで同じ⾏を追加していたり,同じ箇所に違う内容 を書いていたりする.
	- 適切にマージすること.
		- •同じ内容が必要な場合は、コメントも同一のものになっている.
		- それ以外の場合は、両方の変更を適切に残すように変更すると 良い.

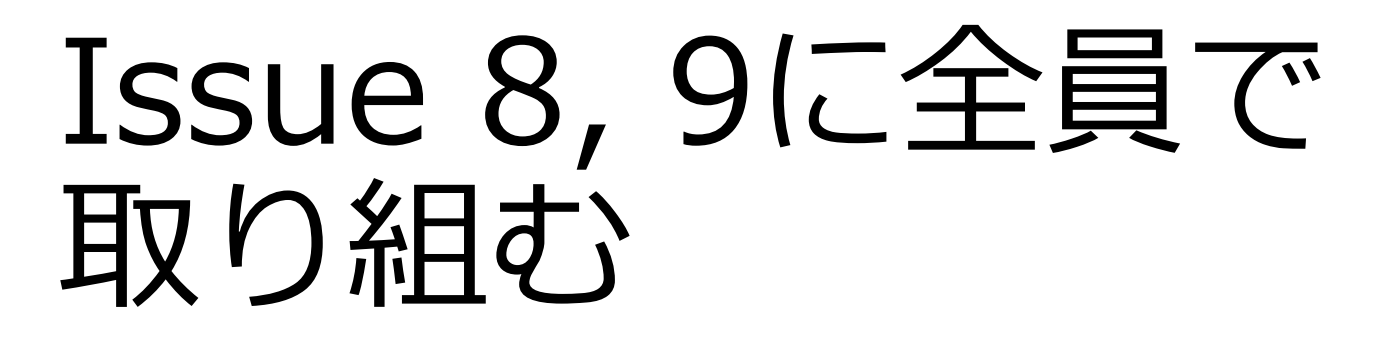

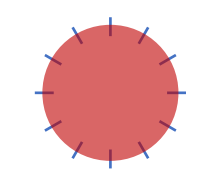

•方針を決めよう. •完成形のイメージを全員で共有しよう. •誰がどんな作業を行うのかを決めよう. •作業に取り掛かろう.

心構え

- •この演習の第⼀の⽬的は,GitHub flowの 習得にある.
	- •プログラムに注⽬するのではなく,プロセス に注目しよう.

•グループメンバとのGitHub上でのコラボレー ションを楽しもう.

## 作業開始

#### Issues

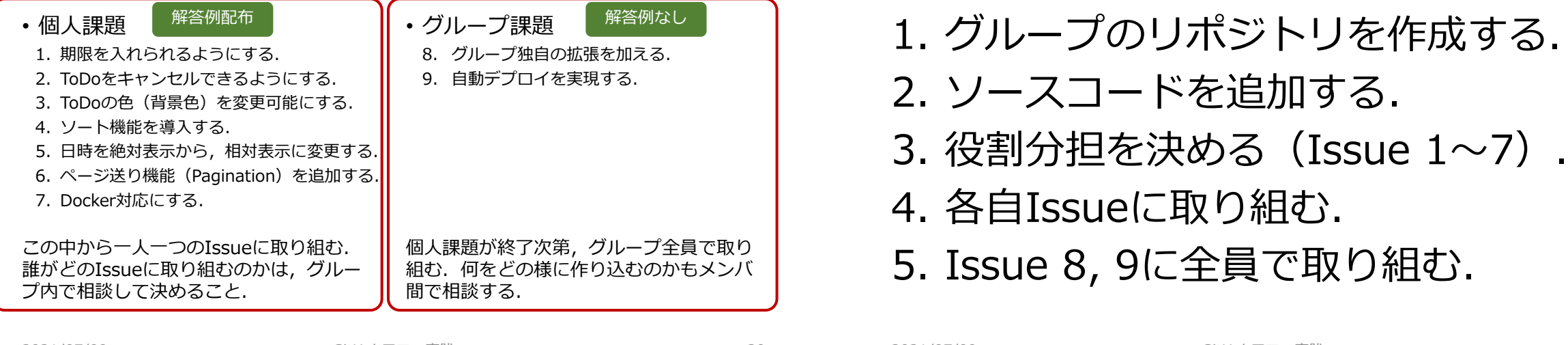

### 全体的な手順

- 1. グループのリポジトリを作成する. 2. ソースコードを追加する. 3. 役割分担を決める(Issue 1〜7). 4. 各⾃Issueに取り組む.
- 5. Issue 8, 9に全員で取り組む.

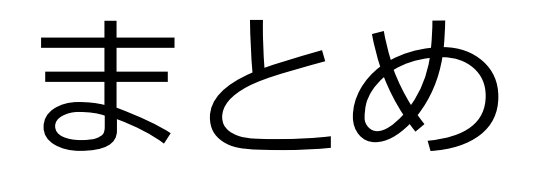

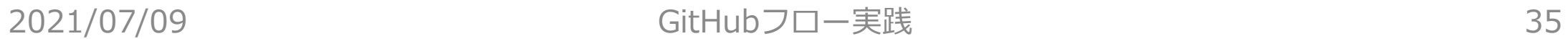

### Social Codingが一般化

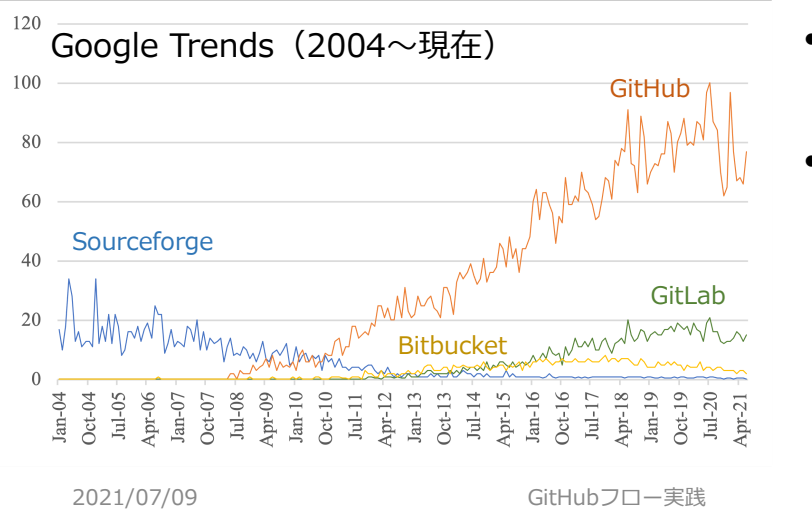

- 2008からGitHub がうなぎのぼり.
- Sourceforgeは 2005から単調減少.

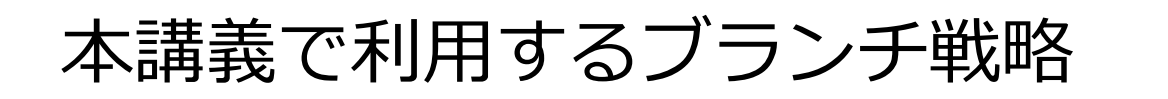

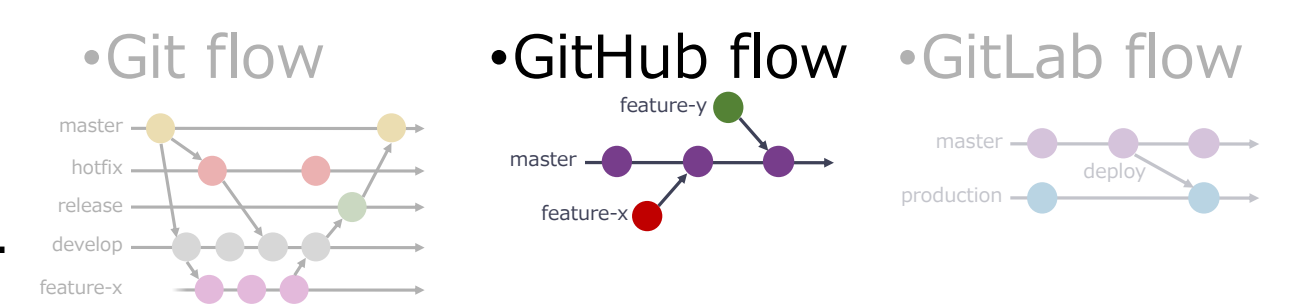

ー・一、「今日の新聞」というのは、「これ」というのは、「これ」というのは、「これ」というのは、「これ」というのは、「これ」というのは、「これ」というのは、「これ」というのは、「これ」というのは、「これ」というのは、「これ」というのは、<br>
GitHub flow https://about.gitlab.com/<br>
Hubフロー実践 インターのターク 2021/07/09 GitHubフローヌ GitHubフローヌ Git flow https://nvie.com/posts/a-successful-git-branching-model/ GitHub flow https://scottchacon.com/2011/08/31/github-flow.html GitLab flow https://about.gitlab.com/2014/09/29/gitlab-flow/

2021/07/09 GitHubフロー実践 7

### GitHub flowのルール

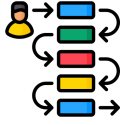

- mainブランチはいつでもデプロイ可能.
- 作業用ブランチをmainブランチから作成する.
	- Ex. new-oauth, background\_color, ...
- 作業用ブランチを定期的にpushする.
- 4. プルリクエストを活用する.
- プルリクエストが承認されればmainへマージする.
- 6. mainへのマージが完了したら直ちにデプロイする.

### GitHub flowの手順

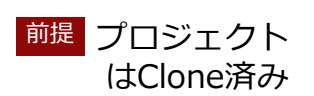

- 1. Issueを登録する. **QO**
- 2. ブランチを切る. 45
- 3. プログラムを修正する.  $\blacktriangleleft$
- 4. ローカル環境で動作を確認する. **O** Ospring
- 5. プルリクエストを作成する. **Q**O
- 6. マージする. **Q**O
- 7. デプロイする. aws